**Smart Recovery 2 Crack Registration Code Download PC/Windows**

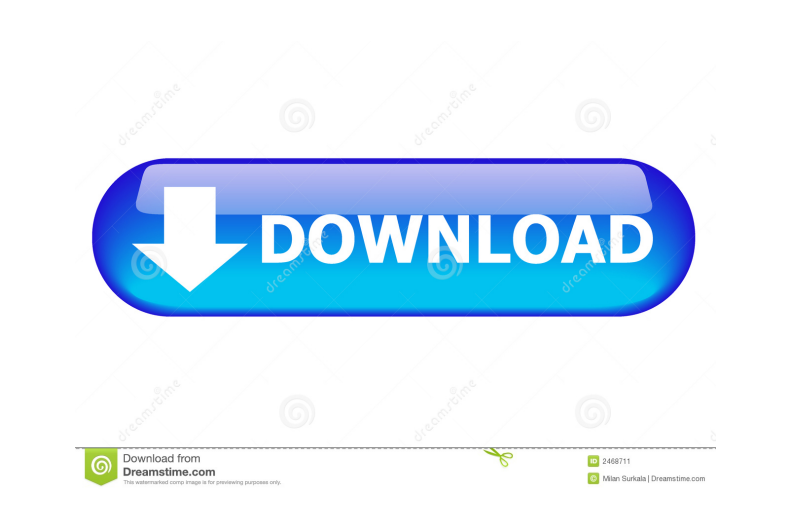

**Smart Recovery 2 Patch With Serial Key [Win/Mac] [April-2022]**

Smart Recovery 2 Download With Full Crack is a no-frills solution for data safety. The program doesn't have too many options to configure and offers a straightforward wizard which allows the backup process to be completed in no time. Before going into the technical details, let's take a look at the easy way to boot Windows 8. The new feature is called Fast Boot and it allows a PC to be booted to the desktop in as little as 1 second, all you need to do is hold the power button. There are various reasons why this is a good thing: better battery life, a faster boot and enhanced security, just to name a few. However, even with Fast Boot enabled you may experience issues with your PC being slower to boot than usual. That's why you should know the tricks to speed it up. There are several simple methods that can speed up the boot process on Windows 8, whether you're on a laptop or desktop PC. Windows 8's Fast Boot feature This feature is nothing new, it's been a part of Windows for quite some time now. However, Fast Boot still remains a convenient option that allows you to boot the computer within seconds. While there are several tutorials out there that show how to enable Fast Boot, it's easier to do it right within Windows 8 itself. Step 1 - Open Control Panel On Windows 8, it is in the search bar on the right side of the screen. You can type "control panel" and press Enter or just press Windows+X and select Control Panel. Step 2 - Hit Advanced Settings If you don't see Fast Boot here, you can go to the Advanced tab on the Control Panel. Step 3 - Select "Startup and Recovery" Now that the setting is enabled, select Startup and Recovery from the left pane of the main window. Step 4 - Enable Fast Boot This is quite simple; just enable it. Once it's done, you'll need to restart your computer to let the change take effect. You can now enjoy a faster boot process. Disabling Fast Boot To disable the feature, open the Control Panel again and select Startup and Recovery. Step 5 - Select Disabled Choose Disabled from the Startup and Recovery pane. Conclusion Fast Boot on Windows 8 helps the system boot faster, hence offering you longer battery life. It also keeps the computer more secure, preventing malware from entering the system. However, you should be aware that Fast Boot may slow down the boot process

**Smart Recovery 2 Crack + Activation Free Download [Mac/Win]**

KeyMacro is a keyboard macro utility that allows users to create macro-style functions to be executed by pressing certain key combinations. The user can specify combinations of modifiers to be used in conjunction with the function keys and any sequences of keystrokes that have already been created, which can then be executed by pressing the assigned key combination. The programs also allows the user to record macros or macros that have been created to be executed by pressing any key combination. KeyMacro is suitable for users who use the keyboard, especially those who use a lot of modifiers and a large number of modifiers at the same time. KeyMacro Features: All possible combinations of the 4, 5 and 6 modifier keys are supported. Simple to use Can be recorded using any key sequence and can be created using any key sequence. Presets can be saved or loaded. Presets can be saved or loaded. Actions can be set for hot keys, so that key combinations are executed automatically when they are pressed. The macro could be paused or resumed. The macro could be paused or resumed. Actions could be set for a hot key. Actions could be set for a hot key. Records can be stored. Records can be stored. Actions can be set for a be set for a hot key. Categories can be set. Categories can be set. Manage macros Users can choose to manage the lists of macros from the main menu. The macros can be searched and cleared. Installation - Download the attached file. - Save the file to your desktop. - Rename the file to "keymacro.exe" - Run the "keymacro.exe" file. - If the keymacro.exe file is not added to your control panel click the Add Programs button in the bottom of the control panel and add it. - You may need to click on the properties button for the keymacro.exe file to install it. Note: This is only needed for the new version of Keymacro. Setup This is a simple step-by-step guide to installing KeyMacro 5.0. Open the download and the installer file and follow the instructions in the setup file. If you have never installed any software before you can follow these instructions to get started. Important Notes: 77a5ca646e

## **Smart Recovery 2 Full Version Free**

Download the latest version of Gigabyte Smart Recovery. The software is a reliable backup and recovery utility designed to work with all Windows OSs. Key features include: • Automatic backup & recovery for all local and removable media • Compatible with all PC types • PPT for easy backup of entire HD • ZIP, RAR, and 7z archives • Batch file for command line usage How does this post violate the comment policy? Please don't take it personally. We are not trying to be a welcoming group. We want to find and share the best content, and that may include moving on posts that don't have much going for them. If your comment adds anything new or good to the discussion, it might be more appropriate for the relevant sub-forum. This might be hard for some of you to grasp, but this is the way things are done here.Q: How to simplify expresions like this? I have the following expression:  $\$ \g(u) = \frac{1}{u}\exp\left(-\frac{1}{u}\right)  $\exp\left(\frac{1}{u}\right) = \exp\left(\frac{2}{u}\right) \exp\left(-\frac{1}{u}\right) \exp\left(-\frac{1}{u}\right) = \exp\left(\frac{2}{u}\right) = \exp\left(\frac{2}{u}\right) = \exp\left(\frac{2}{u}\right)$ \exp\left(-\frac{4}{u}\right) \$\$ I was wondering how to write it in a shorter/simpler way. A: This is the same as \$\$\exp\left(\frac{1}{u}+\frac{1}{u}\right)\$\$ A: The way I'd write it would be  $\$ g(u)=\exp\left(\frac{1}{u}+\frac{1}{u}\right)\exp\left(-\frac{1}{u}\right)\exp\left(-\frac{1}{u}\right)=\exp\left(\frac{2}{u}\right)\right)=\exp\left(\frac{2}{u}\right)=\exp\left(\frac{2}{ t)\exp\left(\frac{1}{u}\right)\exp\left(-\frac{1}{u}\right)=\exp\left(\frac{2}{u}\right)\exp\left(-\frac{2}{u}\right)\$\$ A: \begin{align} g(u)&=\frac{1}{u}\exp\left(\frac{1}{u}\right)\exp\left(-\frac{1}{u}\right) \\ &=\frac{1}{u}\exp\left(\frac{1}{u}\right)\

Gigabyte is a brand name of DRW Holdings and is often called DRWG which stands for Digital River Worldwide Inc. It is primarily based in Taiwan. A free utility, GeckoWall, was released yesterday, to make Windows devices more secure from unwanted web browsing. Developed by Jeff Durschmid, GeckoWall, is a free utility that comes in handy to Windows users who have developed an addiction to the World Wide Web and look for ways to protect their computers and devices from unwanted access to the Internet. GeckoWall works by detecting whenever an unknown and unauthorised website is opened on the computer, and blocks it until the user clicks on the 'Open' button of the page. This can be of great assistance to parents who want to monitor their kids internet use and filter unwanted content. However, it's important to note that the application works on Windows 7 and Windows 8 only, and users may need to ensure they have installed the necessary components. The application is capable of detecting any unauthorised website, including those that require special plugins to be opened. So, all you need to do is to click on the 'Open' button of the unauthorised website on your computer and the browser will be automatically blocked. However, there are some exceptions to the rule, including those that appear to be genuine but are in fact malicious. GeckoWall can be used as a parental control tool to stop children from being exposed to inappropriate content, and can be added to the firewall for Windows computers without any difficulties. For this task, just double-click on the executable file and the application will pop up the following window where the settings can be adjusted: The settings menu is fairly self-explanatory and involves four basic settings: Turn GeckoWall on and off Define the URL filter Configure the plugin list Configure the timeout Define the popup notification option Define the number of times the popup notification appears Define the language of the alert popup Define the system notification options On the configuration menu there are quite a few more options, that include a choice to add or remove GeckoWall from the Windows Firewall. This is an easy way to ensure that the application cannot be run on unauthorised websites. In addition, users can select a list of web browsers to include and exclude from the plugin list, and define

## **What's New in the?**

## **System Requirements:**

Minimum: OS: Windows 7 64-bit Processor: 2.0 GHz Processor Memory: 2 GB RAM Graphics: 1 GB RAM DirectX: Version 9.0 Hard Drive: 20 GB available space Sound Card: Any Additional Notes: You can run the demo at 1080p with 2x AA. Introduction If you're new to the PC gaming scene, then you might be wondering what games are going to be the best to play this Fall. From the entries in our Summer

<https://www.macroalgae.org/portal/checklists/checklist.php?clid=7565> <http://shop.chatredanesh.ir/?p=15147> <https://oceanofcourses.com/?p=5935> <https://lutce.ru/wp-content/uploads/2022/06/jarkad.pdf> <https://mercadobiklas.com/wp-content/uploads/2022/06/phylvan.pdf> <https://inmueblesencolombia.com/?p=24842> <https://www.webcard.irish/wp-content/uploads/2022/06/analin.pdf> <https://novinmoshavere.com/wp-content/uploads/2022/06/ChiXPress.pdf> <https://www.cch2.org/portal/checklists/checklist.php?clid=7933> <https://4g89.com/wp-content/uploads/2022/06/kalchau.pdf>